## **Prenos med poslovalnicami V** V tem prispevku združeni prometni bazi modulov TDR - MSP

Zadnja sprememba 29/05/2024 2:40 pm CEST | Objavljeno 27/05/2024

Z uporabo novega načina vodenja zalog v kombinaciji z modulom Trgovina na drobno in Materialno skladiščno poslovanje, kjer se vse zaloge vodijo v Materialno skladiščnem poslovanju, je prišlo do nekoliko spremenjenega dela pri prenašanju zalog med poslovalnicami.

Spodnji primer prikazuje, da imamo dve poslovalnici:

- Poslovalnica 1
- Poslovalnica 200

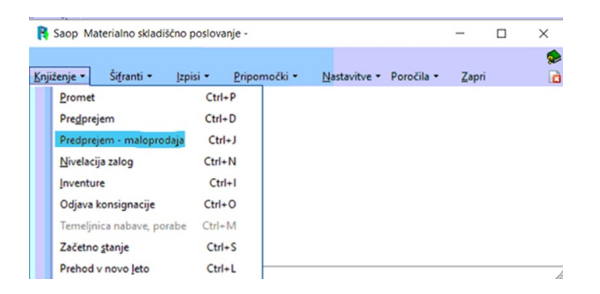

Odpre se nam okno, kot je vidno spodaj.

**Pomembno** je, da izberemo pravo poslovalnico (na spodnjem primeru je to 200) ter ustrezno vrsto prometa – interni prenos (v spodnjem primeru je to 200IP).

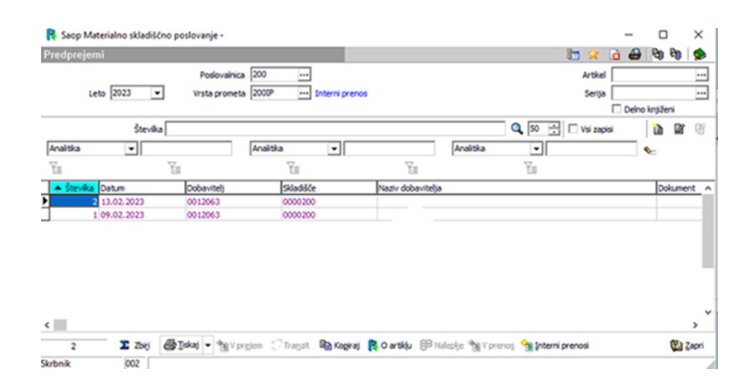

Dodamo nov dokument po ustaljeni praksi v iCentru (gumb na desni strani za dodajanje novega zapisa).

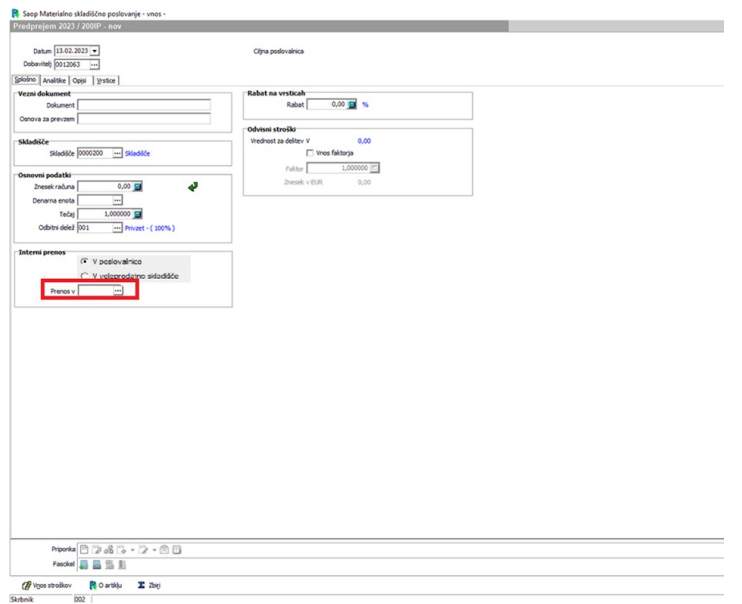

Izberemo stranko (običajno sebe), potrebne analitike, ki so odvisne od nastavitev, ter potem dodajamo vrstice, ki jih želimo prenesti v drugo poslovalnico.

## **Obvezno je treba še izbrati poslovalnico (obkroženo na sliki zgoraj).**

Dodajanje vrstic na dokument poteka po ustaljeni praksi v Saop-u.

Ko smo zaključili z vnosom vrstic, ki jih želimo prenesti na drugo poslovalnico, moramo še izbrati gumb »V prenos« in potrditi obvestila.

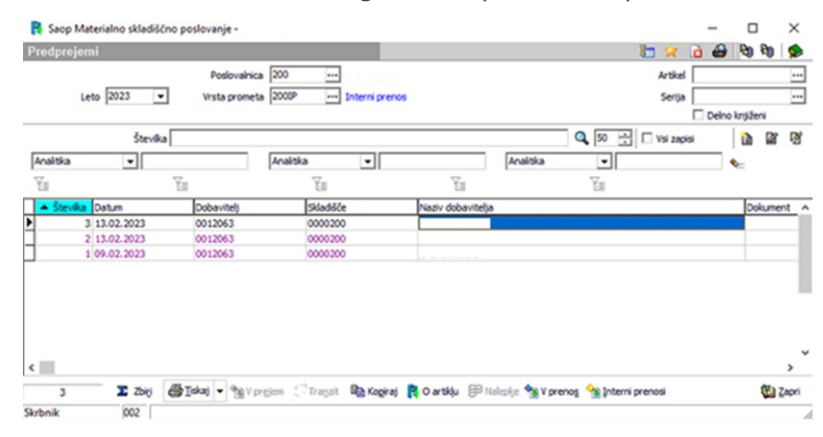

## Prevzem v drugi poslovalnici

Zatem se naredi prevzem blaga v drugi poslovalnici, kamor smo blago dejansko poslali. V vmesnem koraku je vso to blago na poti in ni na razpolago za izdajo!

Kot prikazuje primer, gremo v predprejeme – maloprodaja v modulu Materialno skladiščno poslovanje, kjer izberemo ustrezno poslovalnico ter promet (v tem primeru je 1IP).

## Izberemo gumb »Interni prenosi«.

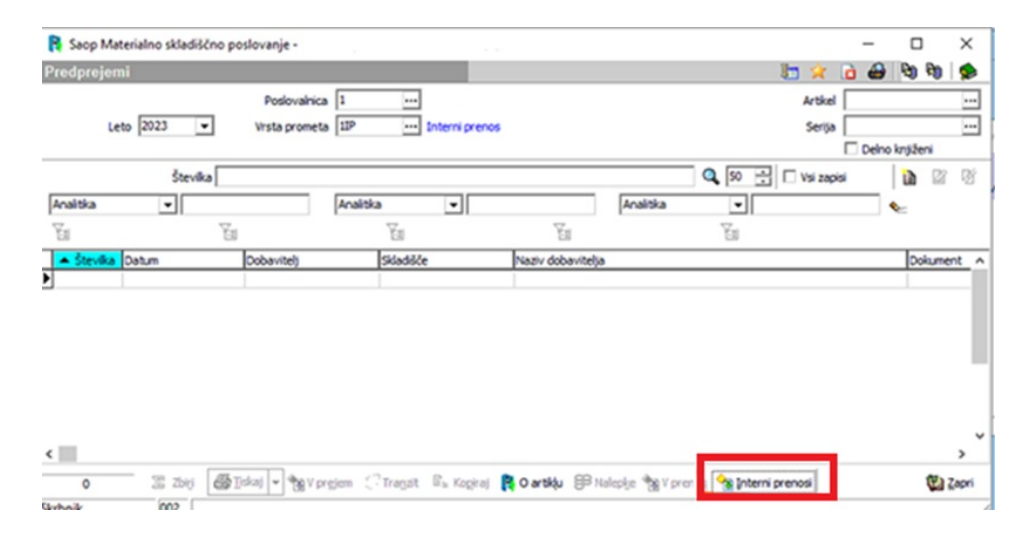

Pojavi se zaslon, ki je viden spodaj s predlaganim še neizvedenim prenosom. S klikom na »izbor« izberemo dokument (ali več njih).

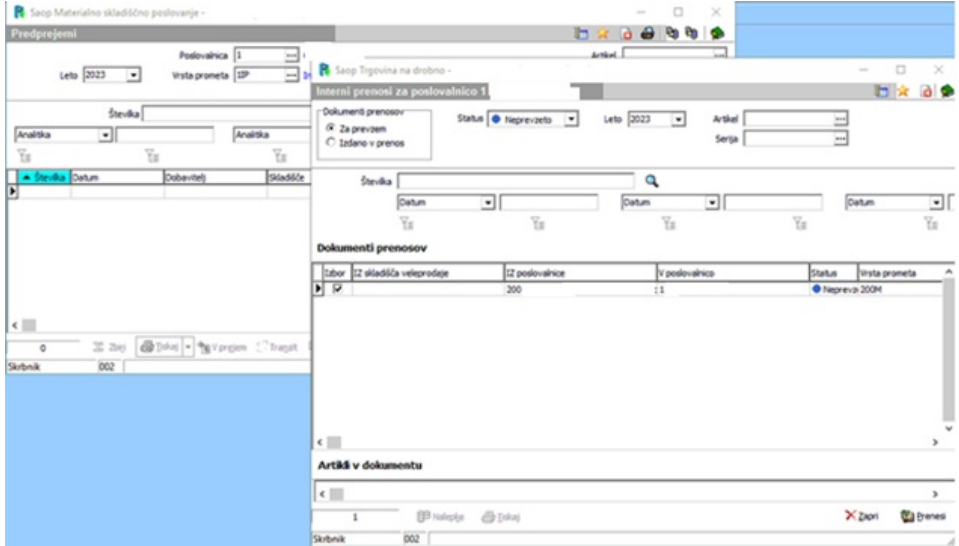

S klikom na »Prenesi« se blago prestavi na skladišče izbrane poslovalnice ter pojavi se obvestilo o uspešnosti izvedene akcije.

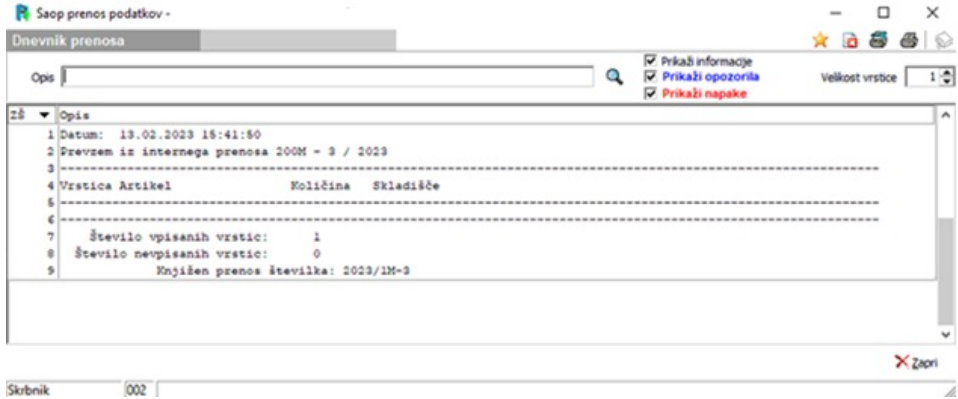

S tem smo uspešno naredili prenos blaga iz ene poslovalnice v drugo.